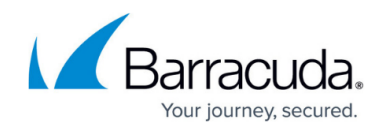

## **Getting Started**

<https://campus.barracuda.com/doc/2490469/>

Select the configuration process that best suits the needs of your organization.

## **Configure via Setup Wizard**

- [Step 1 How to Install the Barracuda Message Archiver](http://campus.barracuda.com/doc/77400194/)
- [Step 2 Optional Configuration Settings](http://campus.barracuda.com/doc/77400199/)
- [Step 3 Launch Setup Wizard](http://campus.barracuda.com/doc/74549120/)
- [Step 4 Choose Your Journaling Deployment](http://campus.barracuda.com/doc/77400189/)
- [Step 5 Create Service Account](http://campus.barracuda.com/doc/77400191/) (Microsoft Exchange deployments only)

## **Configure Manually**

- [Step 1 How to Install the Barracuda Message Archiver](http://campus.barracuda.com/doc/2490473/)
- [Step 2 Optional Configuration Settings](http://campus.barracuda.com/doc/2490447/)
- [Step 3 How to Configure the Web Interface](http://campus.barracuda.com/doc/2490453/)
- [Step 4 How to Configure Administrative Settings](http://campus.barracuda.com/doc/2490427/)
- [Step 5 Choose Your Journaling Deployment](http://campus.barracuda.com/doc/45026712/)
- [Step 6 Create Service Account](http://campus.barracuda.com/doc/51185868/) (Microsoft Exchange deployments only)

## Barracuda Message Archiver

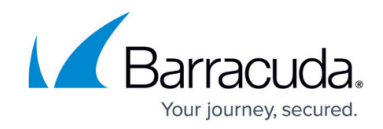

© Barracuda Networks Inc., 2024 The information contained within this document is confidential and proprietary to Barracuda Networks Inc. No portion of this document may be copied, distributed, publicized or used for other than internal documentary purposes without the written consent of an official representative of Barracuda Networks Inc. All specifications are subject to change without notice. Barracuda Networks Inc. assumes no responsibility for any inaccuracies in this document. Barracuda Networks Inc. reserves the right to change, modify, transfer, or otherwise revise this publication without notice.